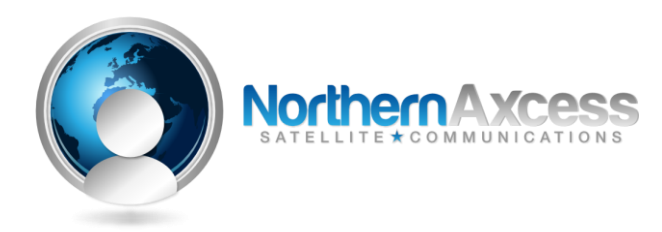

# **Iridium Voice Mail Set-up Instructions**

### **Programming the Voicemail number into the "Envelope" option of the handset.**

- 1. Press the [**Envelope**] key, **"Call Voicemail, select?"** will appear.
- 2. Scroll with the up/down arrows keys until **"Message settings, view options?"** appears.
- 3. Press [**OK**], **"Voicemail number, select?"** will appear.
- 4. Press [**OK**]**,** enter the Iridium general voicemail number, **00881662990000**.
- 5. Press [**OK**]**,** a check mark with the word **"completed"** will appear.
- 6. Hold on to the [**C**] (clear) key to return to the default screen, "**Iridium"**, continue to activating "Call Forwarding Unavailable"

#### **Activating "Call Forwarding Unavailable" to voicemail.**

*\*Phone has to be powered ON, registered, and have strong signal strength (at least 2 to 3 bars)*

- 1. Press the [**Menu**] key, scroll with the up/down arrow keys until **"Call Related Features"** appears.
- 2. Press [**OK**], scroll down until **"Call Forwarding"** appears.
- 3. Press [**OK**]**,** scroll down until **"Forward When Unavailable"** appears.
- 4. Press [**OK**], **"Please Wait"** will then appear, wait for a while until **"On"** appears.
- 5. Press [**OK**], scroll down until **"Voicemail"** appears.
- 6. Press [**OK**], **"Please Wait"** will then appear, wait for a few seconds until **"Call Forward On"** appears.
- 7. **"Forward When Unavailable"** then appears, hold on to the [**C**] button to return to the default screen.

**Accessing your Personal Mailbox.**

*\*\*By default, your password is the last 7 digits of your Iridium phone number.\*\**

**NOTE:** When the Iridium general VM number, **881662990000**, appears on your phone or pager, that means You've received a new voice message.

- **Dialing the Iridium general voicemail number using the Envelope key on your Iridium handset.**
- 1. Phone has to be powered ON*, registered, and have strong signal strength (at least 2 to 3 bars )*
- 2. Press the [**Envelope**] key, **"Call Voicemail, select"** will appear.
- 3. Press [**OK**]**,** this will automatically call the Iridium general voicemail number, **8816-629-90000**.
- 4. Wait for the Iridium voice prompt asking you to "re-enter the Iridium phone number you are trying reach".
- 5. Enter your Iridium phone number; you will then be forwarded to your personal voicemail greeting.
- 6. Press the [**\***] key to interrupt the greeting, and then enter your password to access your personal mailbox.
- 7. Follow the voice prompts for menu options.

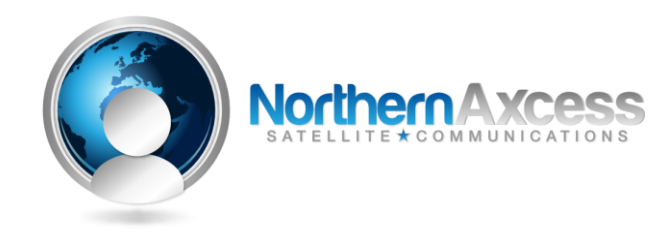

## **Dialing your Iridium phone number using your Iridium handset.**

- 1. Phone has *to be powered ON, registered, and have strong signal strength (at least 2 to 3 bars )*
- **2.** Dial your phone number and wait for your personal voicemail greeting. **(00-8816-314-xxxxx)**
- 3. Press the [**\***] key to interrupt the greeting, and then enter your password to access your mailbox.
- 4. Follow the voice prompts for menu options.

## **Dialing your Iridium phone number using a landline (PSTN) phone.**

- 1. Dial your phone number and wait for your personal voicemail greeting. Calls from a landline phone are considered to be international long distance calls, so you need to dial **011** before your phone number
- 2. **Example :**( 011-8816-XXXX-XXXX).
- 3. Press the [**\***] key to interrupt the greeting, and then enter your password to access your mailbox.
- 4. Follow the voice prompts for menu options.
- **Dialing your toll-free 866 number using your Iridium handset or a landline phone.**
- 1. Dial your toll-free 866 # and wait for the Iridium voice prompt. Dialing your toll-free 866 # will forward you to the Iridium general voicemail box, **NOT** your personal voicemail greeting.
- 2. Enter you Iridium phone number (8816-314-xxxxx).
- 3. Press the [\*] key to interrupt your greeting, and then enter your password to access your mailbox.